#### **SBE 45 MicroTSG (RS-232) Reference Sheet (see SBE 45 MicroTSG User's Manual for complete details)**

# *Deployment*

- 1. Verify setting of Power-Up Jumper J1 (see product configuration sheet on manual front cover for factory-setting):
	- Autopower (default) pins 1 and 2. The MicroTSG wakes up when power is applied.
	- Normal pins 2 and 3. The MicroTSG power up (wakes up) when there is a pulse on the serial lines. In this configuration, the MicroTSG can be commanded into a quiescent (sleep) state with the **QS** command.

If the factory-setting listed on the product configuration sheet does not match your desired operation, see the manual for procedures for accessing the PCB.

- 2. Mount MicroTSG on ship, with electrical connector at top, using four 1/4-inch bolt holes on sides. Provide clearance as follows:
	- Bottom 152 mm (6 inches) clearance for removal of the bottom plate, to allow access for replacing the anti-foul cylinder and cleaning.
	- Top 305 mm (12 inches) clearance for removal of the top plate, to allow access for removing sensors and electronics.
	- Sides small clearance by using washers with the mounting hardware, to prevent binding when removing the top or bottom plate.
- 3. Install piping connections to MicroTSG's 3/8-inch U.S. Standard NPT threads.
- 4. Wiring to MicroTSG:
	- A. Install I/O cable connector, aligning long pin with small hole on MicroTSG I/O connector.
	- B. Tighten locking sleeve on I/O cable connector.
	- C. Connect I/O cable connector to computer serial port.
	- D. Connect I/O cable connector's red and black wires to power supply (8-30 VDC).

### *Communication Setup Parameters*

- 1. Double click on the SEATERM icon.
- 2. Once the main screen appears, in the Configure menu select the SBE 45 TSG. Input:
	- Serial Port: COM1 through COM10 are available
	- Baud Rate: 4800 (or other if applicable)
	- Data Bits: 8
	- Parity: No Parity
	- Mode: RS-232 (full duplex)

# *Sampling Modes*

User-selectable modes include:

- **Polled sampling** The MicroTSG takes one sample and sends the data to the computer. Polled sampling is useful for testing.
- **Autonomous sampling** The MicroTSG samples data at pre-programmed intervals, defined by the **INTERVAL=** command, and sends the data to the computer. The MicroTSG does not enter quiescent (sleep) state between samples.
- **Serial Line Sync** A pulse on the serial line causes the MicroTSG to wake up, take and output a single sample, and enter quiescent (sleep) state automatically.

### *Command Instructions and List*

- Input commands in upper or lower case letters and register commands by pressing the Enter key.
- If in quiescent (sleep) state, re-establish communications by pressing Connect on the Toolbar or the Enter key to get S> prompt.
- If system does not return S> prompt after executing a command, press Enter key to get S> prompt.
- MicroTSG sends ?CMD if invalid command is entered.

Shown below are the commands used most commonly in the field. See the Manual for a complete list and detailed descriptions.

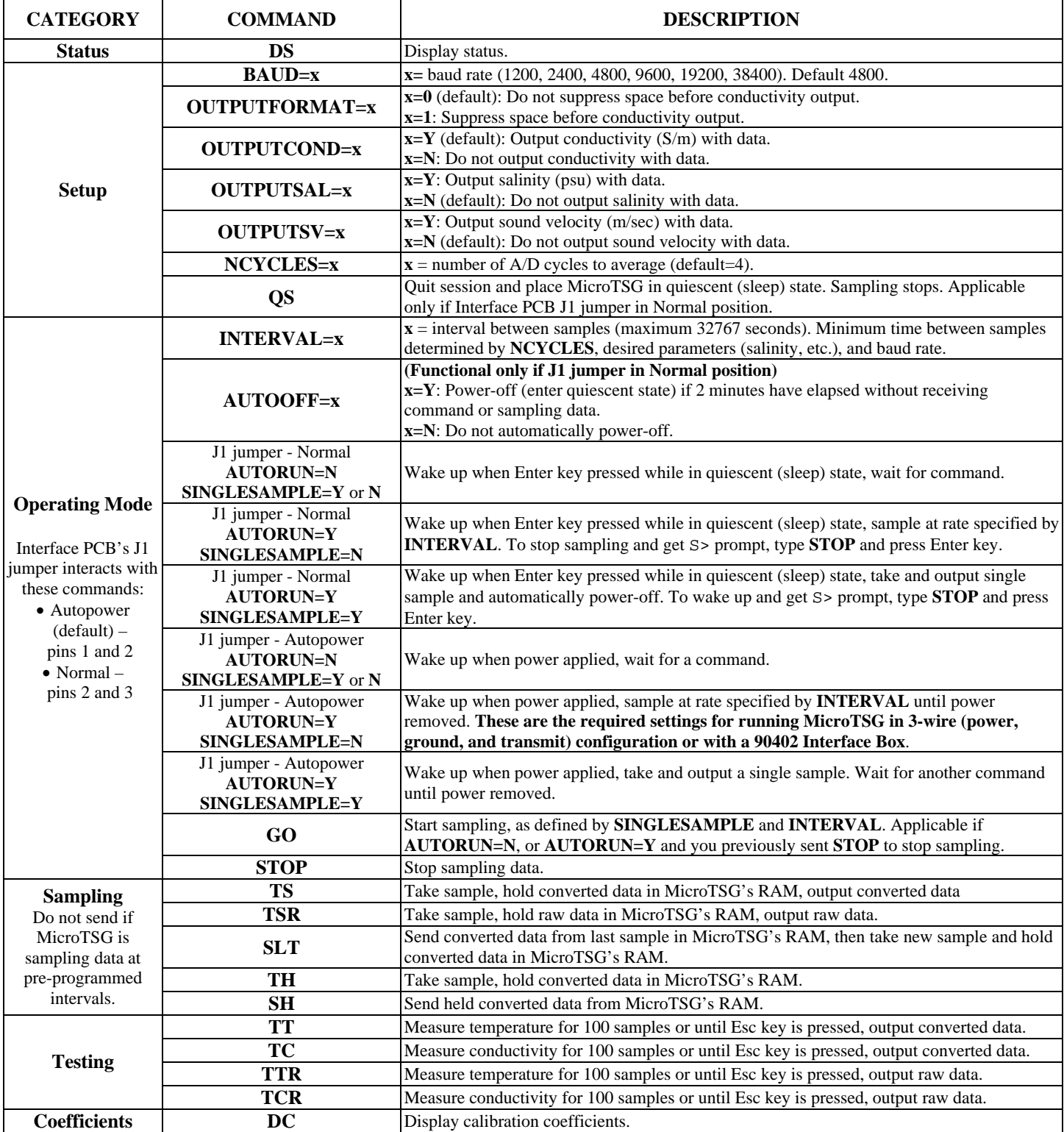